# **zbarlight**

*Release 3.0*

**Jan 02, 2020**

#### **Contents**

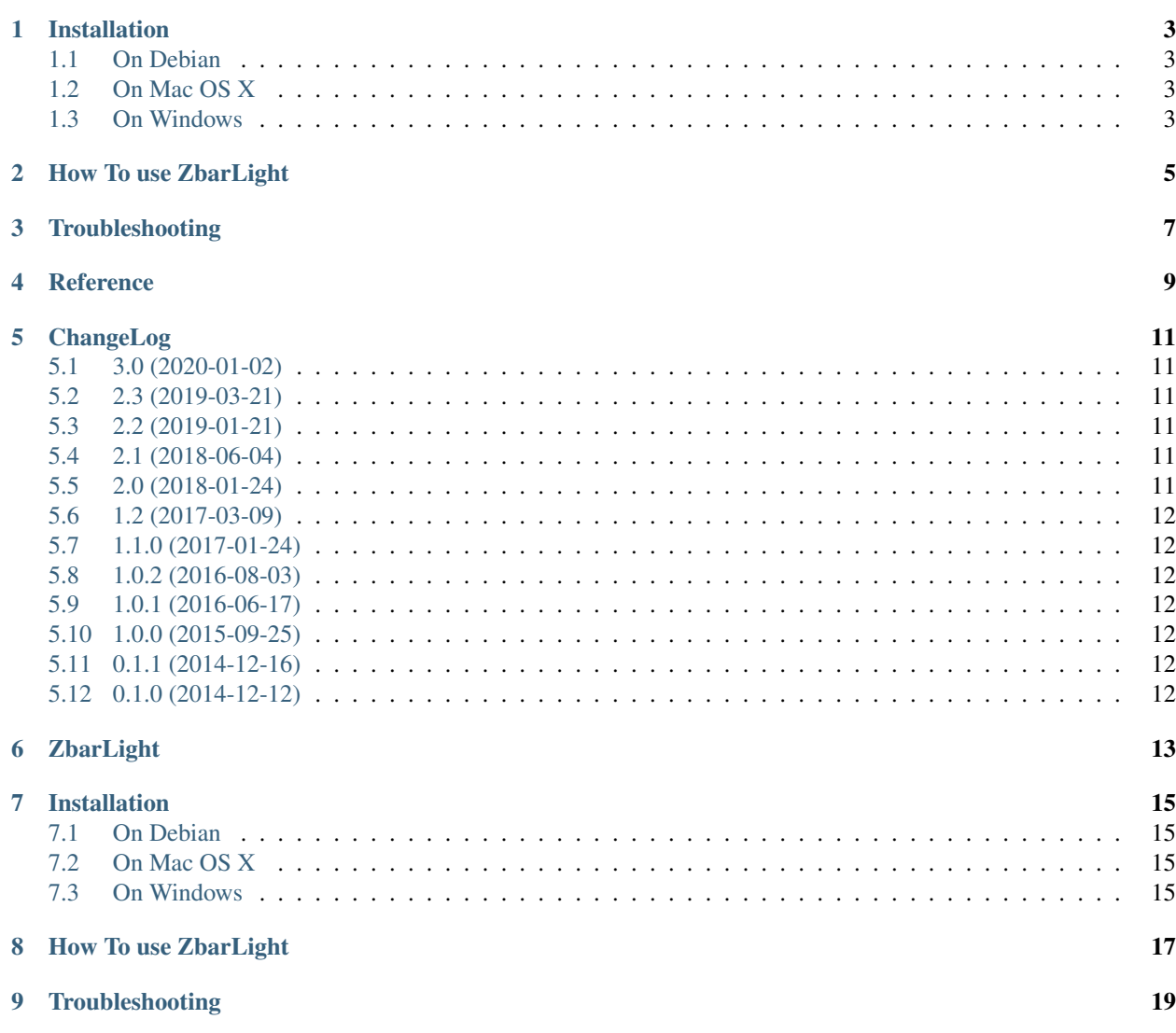

zbarlight is a simple wrapper for the zbar library. For now, it can read all zbar supported codes. Contributions, suggestions and pull requests are welcome.

zbarlight is hosted on Github at [<https://github.com/Polyconseil/zbarlight/>](https://github.com/Polyconseil/zbarlight/).

### CHAPTER<sup>1</sup>

#### Installation

<span id="page-6-0"></span>You need to install ZBar Bar Code Reader [<http://zbar.sourceforge.net/>](http://zbar.sourceforge.net/) and its headers before installing zbarlight.

#### <span id="page-6-1"></span>**1.1 On Debian**

```
$ apt-get install libzbar0 libzbar-dev
$ pip install zbarlight # you can also use setuptools directly
```
#### <span id="page-6-2"></span>**1.2 On Mac OS X**

```
$ brew install zbar
$ export LDFLAGS="-L$(brew --prefix zbar)/lib"
$ export CFLAGS="-I$(brew --prefix zbar)/include"
$ pip install zbarlight
```
#### <span id="page-6-3"></span>**1.3 On Windows**

Instruction can be found on [<https://gist.github.com/Zephor5/aea563808d80f488310869b69661f330>](https://gist.github.com/Zephor5/aea563808d80f488310869b69661f330).

How To use ZbarLight

```
from PIL import Image
import zbarlight
file_path = './tests/fixtures/two_qr_codes.png'
with open(file_path, 'rb') as image_file:
    image = Image.open(image_file)
   image.load()
codes = zbarlight.scan_codes(['qrcode'], image)
print('QR codes: %s' % codes)
```
#### **Troubleshooting**

<span id="page-10-0"></span>In some case zbarlight will not be able to detect the 1D or 2D code in an image, one of the known cause is that the image background color is the same as the foreground color after conversion to grey scale (it's happen on images with alpha channel). You can use the copy\_image\_on\_background function to add a background color on your image.

```
from PIL import Image
import zbarlight
file_path = './tests/fixtures/two_qr_codes.png'
with open(file_path, 'rb') as image_file:
    image = Image.open(image_file)
    image.load()
new_image = zbarlight.copy_image_on_background(image, color=zbarlight.WHITE) # <<<<<<
˓→<<<<<<<<<< Add this line <<<<
codes = zbarlight.scan_codes(['qrcode'], new_image)
print('QR codes: %s' % codes)
```
Some other cases without known solutions are show in the scan\_codes() tests (search for the expected failures). Any clues on these cases is welcome.

<span id="page-12-0"></span>Reference

#### ChangeLog

#### <span id="page-14-1"></span><span id="page-14-0"></span>**5.1 3.0 (2020-01-02)**

- Add Python 3.8 support
- Drop Python 2.7 support (end-of-life 2020-01-01) breaking change
- Drop Python 3.4 support (end-of-life 2019-03-18) breaking change

#### <span id="page-14-2"></span>**5.2 2.3 (2019-03-21)**

• Support <https://github.com/mchehab/zbar> zbar fork (used by ArchLinux)

#### <span id="page-14-3"></span>**5.3 2.2 (2019-01-21)**

- Add official support for Python 3.7
- Deprecate Python 3.4 (end-of-life 2019-03-16)

#### <span id="page-14-4"></span>**5.4 2.1 (2018-06-04)**

- Allow to search for more than one kind of bar code at once
- deprecate scan\_codes(str, Image) in favor of scan\_codes(list, Image)

#### <span id="page-14-5"></span>**5.5 2.0 (2018-01-24)**

• Drop deprecated qr\_code\_scanner() method

• Add helper to add background color on image

#### <span id="page-15-0"></span>**5.6 1.2 (2017-03-09)**

• Only return asked symbologie

#### <span id="page-15-1"></span>**5.7 1.1.0 (2017-01-24)**

- Officially support Python 3.6.
- Drop Python 2.6 support

#### <span id="page-15-2"></span>**5.8 1.0.2 (2016-08-03)**

• Fix Install for setuptools < 22.0

#### <span id="page-15-3"></span>**5.9 1.0.1 (2016-06-17)**

- Use zest.releaser
- Use tox
- Do not include tests and docs in package

#### <span id="page-15-4"></span>**5.10 1.0.0 (2015-09-25)**

- Add generic scan\_codes () function (which can scan multiple codes in the same image)
- Fix Python 2.6 tests
- Exclude tests from package

#### <span id="page-15-5"></span>**5.11 0.1.1 (2014-12-16)**

- Minor fixes on Readme
- Include requirements-dev.txt in Manifest

#### <span id="page-15-6"></span>**5.12 0.1.0 (2014-12-12)**

• First public version.

#### ZbarLight

<span id="page-16-0"></span>zbarlight is a simple wrapper for the zbar library. For now, it can read all zbar supported codes. Contributions, suggestions and pull requests are welcome.

zbarlight is hosted on Github at [<https://github.com/Polyconseil/zbarlight/>](https://github.com/Polyconseil/zbarlight/).

#### Installation

<span id="page-18-0"></span>You need to install ZBar Bar Code Reader [<http://zbar.sourceforge.net/>](http://zbar.sourceforge.net/) and its headers before installing zbarlight.

#### <span id="page-18-1"></span>**7.1 On Debian**

```
$ apt-get install libzbar0 libzbar-dev
$ pip install zbarlight # you can also use setuptools directly
```
#### <span id="page-18-2"></span>**7.2 On Mac OS X**

```
$ brew install zbar
$ export LDFLAGS="-L$(brew --prefix zbar)/lib"
$ export CFLAGS="-I$(brew --prefix zbar)/include"
$ pip install zbarlight
```
#### <span id="page-18-3"></span>**7.3 On Windows**

Instruction can be found on [<https://gist.github.com/Zephor5/aea563808d80f488310869b69661f330>](https://gist.github.com/Zephor5/aea563808d80f488310869b69661f330).

How To use ZbarLight

```
from PIL import Image
import zbarlight
file_path = './tests/fixtures/two_qr_codes.png'
with open(file_path, 'rb') as image_file:
    image = Image.open(image_file)
   image.load()
codes = zbarlight.scan_codes(['qrcode'], image)
print('QR codes: %s' % codes)
```
#### **Troubleshooting**

<span id="page-22-0"></span>In some case zbarlight will not be able to detect the 1D or 2D code in an image, one of the known cause is that the image background color is the same as the foreground color after conversion to grey scale (it's happen on images with alpha channel). You can use the copy\_image\_on\_background function to add a background color on your image.

```
from PIL import Image
import zbarlight
file_path = './tests/fixtures/two_qr_codes.png'
with open(file_path, 'rb') as image_file:
    image = Image.open(image_file)
    image.load()
new_image = zbarlight.copy_image_on_background(image, color=zbarlight.WHITE) # <<<<<<
˓→<<<<<<<<<< Add this line <<<<
codes = zbarlight.scan_codes(['qrcode'], new_image)
print('QR codes: %s' % codes)
```
Some other cases without known solutions are show in the scan\_codes() tests (search for the expected failures). Any clues on these cases is welcome.